# GRINS 5 ДЕМОСЕРВЕР **LATINSOFT**

## Remote desktop connection

• 1. Одновременно нажать клавиши WINDOWS и клавишу R

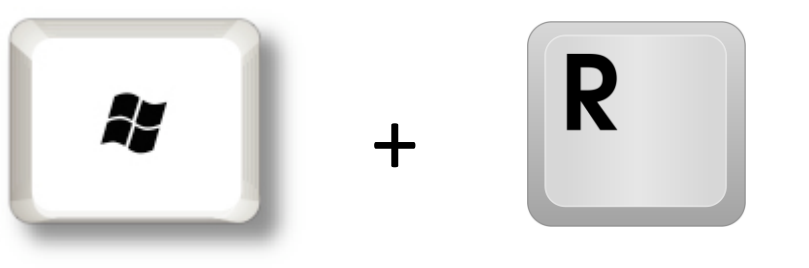

• 2. написать в окошке MSTSC и нажать ENTER или OK

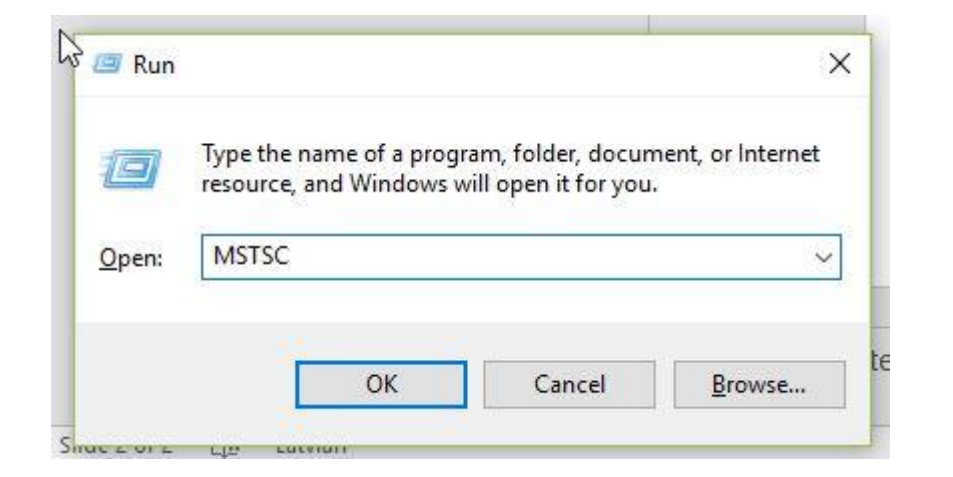

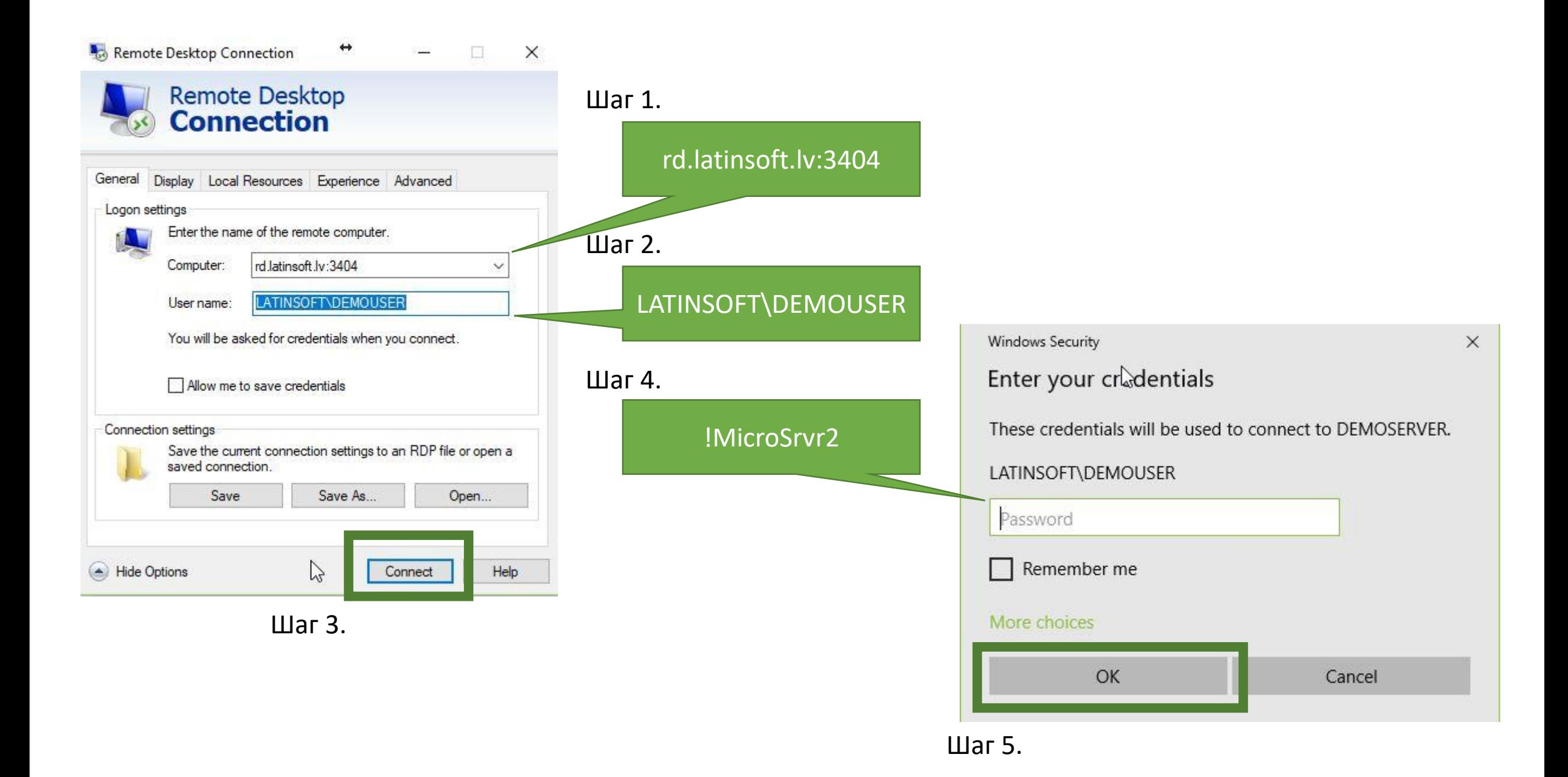

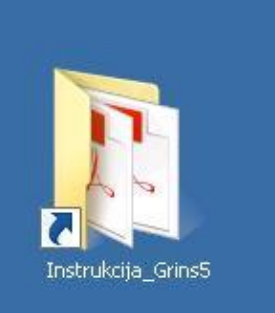

### GRINS 5 инструкции пользователей

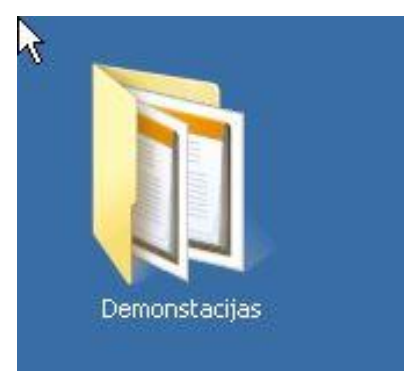

#### GRINS 5 демонстрации

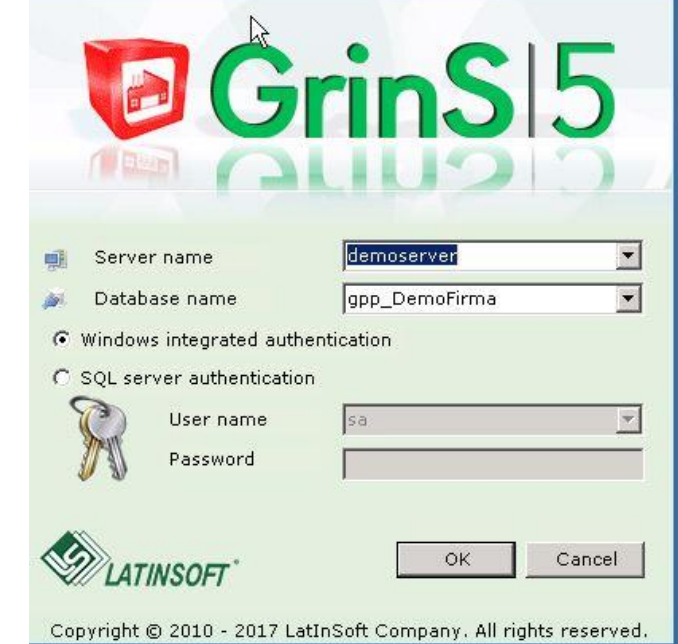

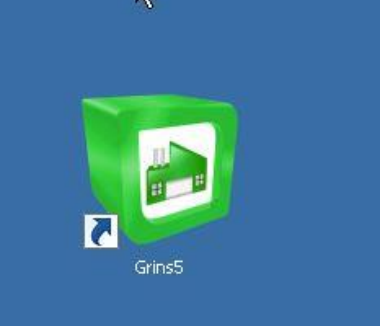

#### Programmas GRINS 5 ярлык. Запускаем двойным щелчком мышки и ОК